# **Eintragung von Raumplanungsangaben für Lehrveranstaltungen in Stud.IP**

Stand 18.10.21

Achtung: Raumplanungsangaben in Stud.IP können nur in Veranstaltungen eingetragen werden, die in einem Semester stattfinden, für welches die Raumplanung noch nicht begonnen bzw. abgeschlossen wurde.

Die Eintragung bzw. Änderung ist an folgenden Stellen möglich:

- a) Beim Anlegen einer neuen Veranstaltung im Veranstaltungsassistenten (in Schritt 3)
- b) Beim Kopieren einer Veranstaltung im Veranstaltungsassistenten (in Schritt 3)
- c) In einer bereits angelegten Veranstaltung im Bereich *Verwaltung > Semesterplanung*

## Anleitung für a) und b)

**Eintragung von Raumplanungsangaben für regelmäßige Lehrveranstaltungen beim Anlegen einer neuen Veranstaltung oder Kopieren einer Veranstaltung – im Veranstaltungsassistenten (Schritt 3)**

*(Eine vollständige Anleitung zum Anlegen von Veranstaltungen finden Sie in der Stud.iP Online-Hilfe [\(https://www.hilfe.uni-passau.de/studip\)](https://www.hilfe.uni-passau.de/studip) unter Veranstaltungen > Neue Veranstaltung anlegen)*

1. Raumplanung für regelmäßige Lehrveranstaltung – ja oder nein?

Wählen Sie "*Meine Veranstaltung ist regelmäßig*" aus, wenn Ihre Lehrveranstaltung regelmäßig während der Vorlesungszeit (wöchentlich, zweiwöchentlich oder dreiwöchentlich) stattfindet und einen zentral verwalteten Veranstaltungsraum benötigt.

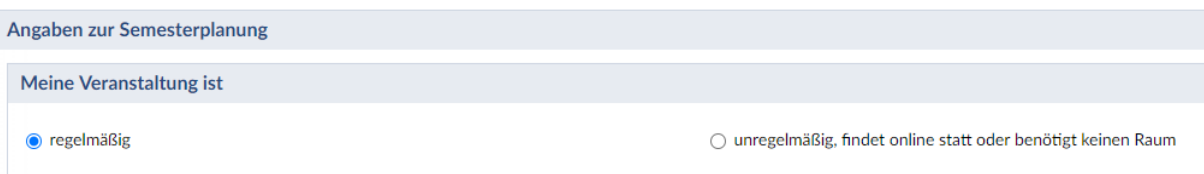

→ Bei dieser Auswahl durchläuft Ihre Veranstaltung die Raumplanung für regelmäßige Lehrveranstaltungen und erhält am Ende des Planungszeitraums einen regelmäßigen Termin mit Raumbuchung in Stud.IP

Wählen Sie "*Meine Veranstaltung ist unregelmäßig, findet online-statt oder benötigt keinen Raum*" aus, wenn Ihre Veranstaltung

- an einem **Einzel- oder Blocktermin** stattfindet
	- ▶ Raumbuchung per [Raumantrag](https://www.zim.uni-passau.de/dienstleistungen/raumvergabe/raumantragsformular/) möglich
- an mehreren Terminen aber **nicht regelmäßig** stattfindet
- $\triangleright$  Raumbuchung per [Raumantrag](https://www.zim.uni-passau.de/dienstleistungen/raumvergabe/raumantragsformular/) möglich
- regelmäßig oder unregelmäßig **online** stattfindet
	- Termine können selbstständig in die Veranstaltung eingetragen und verwaltet werden
- regelmäßig oder unregelmäßig **in eigenen Räumen** Ihrer Einrichtung / Ihres Lehrstuhls stattfindet
	- $\triangleright$  Termine inkl. Raumbuchung können selbstständig in die Veranstaltung eingetragen werden; zur Freischaltung der erforderlichen Buchungs-Berechtigung an selbstverwalteten Räumen wenden Sie sich bitte per E-Mail a[n raumvergabe@uni](mailto:raumvergabe@uni-passau.de)[passau.de](mailto:raumvergabe@uni-passau.de)

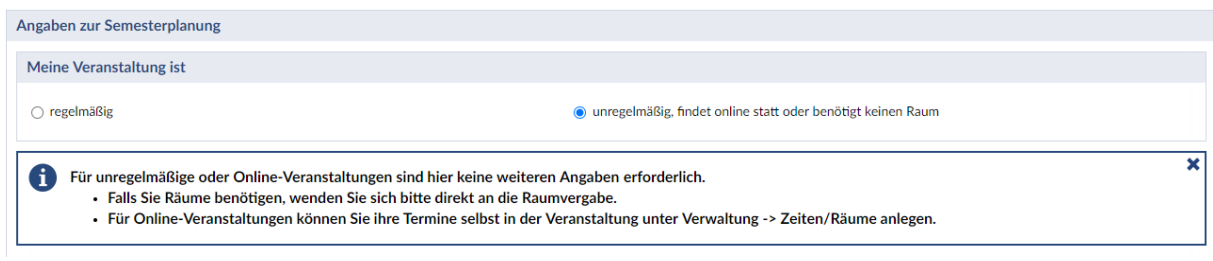

- **→** Bei dieser Auswahl durchläuft Ihre Veranstaltung NICHT die Raumplanung für regelmäßige Lehrveranstaltungen, Sie können nach dem Anlegen der Veranstaltung eigene Angaben unter *Verwaltung > Zeiten/Räume* eintragen und/oder einen Raum für unregelmäßige, Einzel- und Block-Termine bei der ZIM-Raumvergabe beantragen.
- 2. Angaben zum regelmäßig benötigten Veranstaltungsraum

Wenn Sie "*Meine Veranstaltung ist regelmäßig*" ausgewählt haben, fordert Stud.IP Sie auf, Angaben zum benötigten Veranstaltungsraum zu machen:

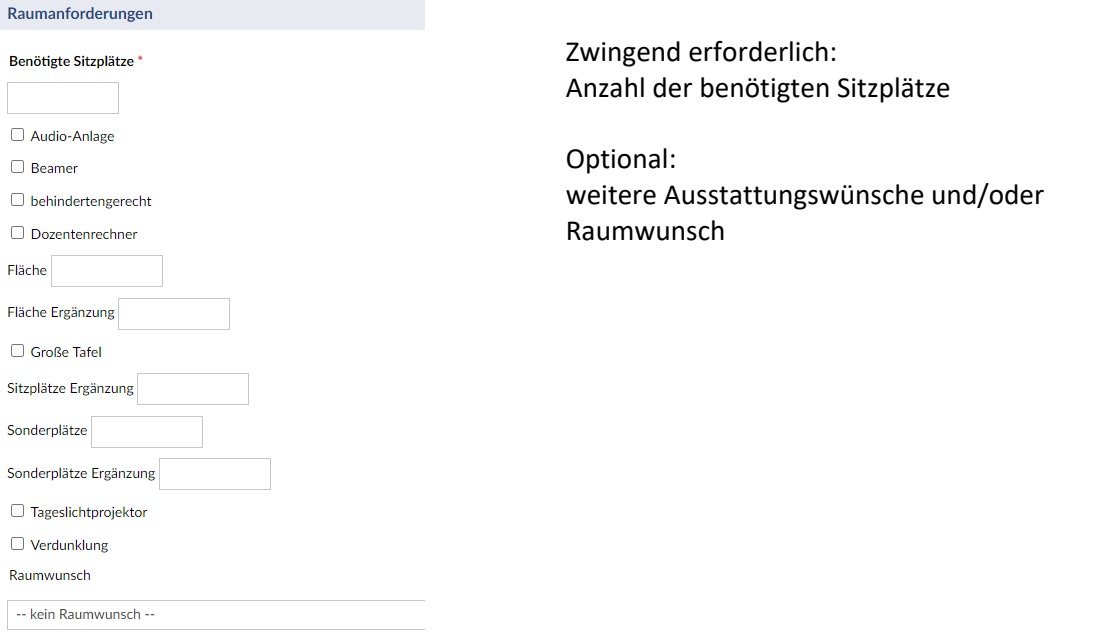

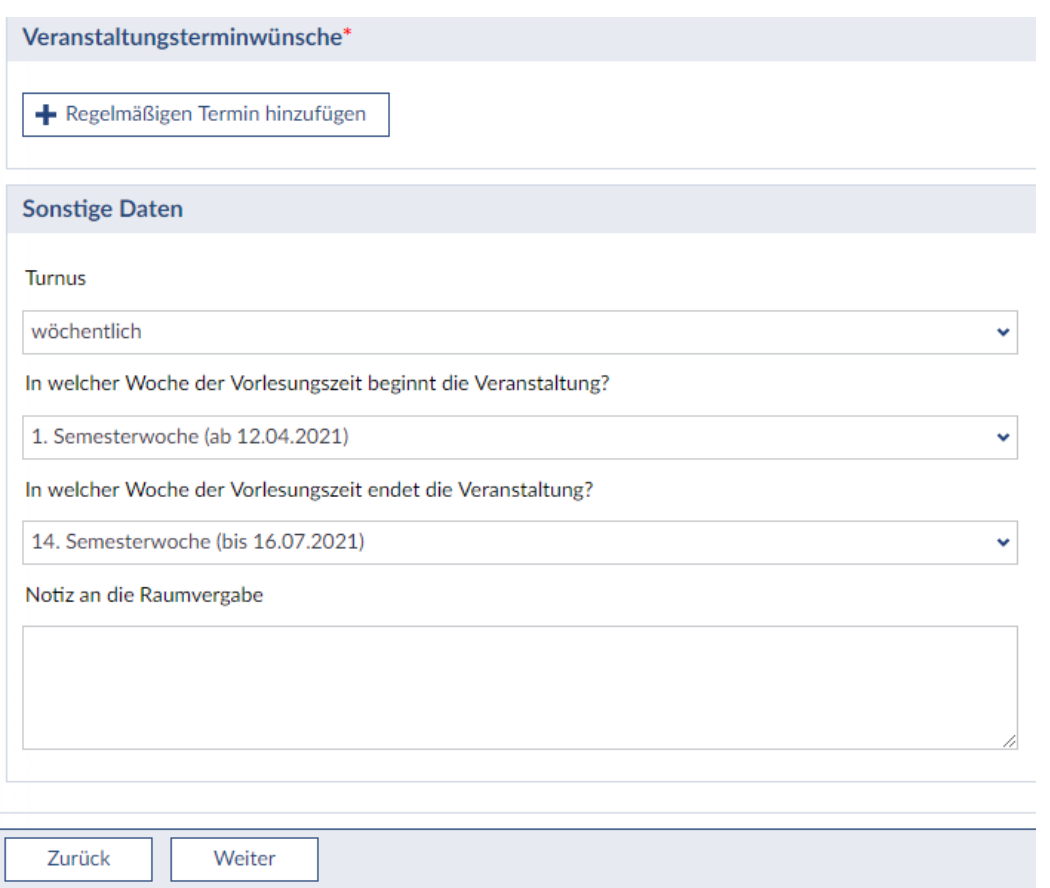

Zwingend erforderlich: mindestens EIN regelmäßiger Termin mit korrekter Dauer und Zeitpräferenz

- wenn Ihre Veranstaltung **mehrmals pro Woche** stattfinden wird, fügen Sie bitte dementsprechend mehrere regelmäßige Termine hinzu
- wenn **mehrere Räume parallel** genutzt werden sollen, fügen Sie bitte pro benötigtem Raum einen regelmäßigen Termin hinzu

Optional: die voreingestellten Werte zum Turnus können abgeändert werden (wöchentlich, zweiwöchentlich, dreiwöchentlich) und es kann eine abweichende Start- sowie End-Woche ausgewählt werden.

Optional: in der **Notiz an die Raumvergabe** können Sie weiterführende Wünsche oder Angaben eintragen (z.B. Hinweise auf alternierende/gemeinsame/aufeinanderfolgende Veranstaltungen, weitere Raumwünsche oder –alternativen oder auch mögliche Zeitalternativen). Bitte machen Sie regen Gebrauch von dieser Möglichkeit, je mehr wir über Ihre Veranstaltung wissen, desto besser können wir sie einplanen.

Nach Eingabe aller Angaben klicken Sie auf die Schaltfläche *Weiter* und schließen Sie im nächsten Schritt das Anlegen der Veranstaltung ab. Ihre Veranstaltung wird mit den von Ihnen eingetragenen Angaben bei der Raumplanung für regelmäßige Lehrveranstaltungen bestmöglich berücksichtigt.

#### Raumvergabe

### Anleitung für c)

# **Eintragung oder Änderung von Raumplanungsangaben für eine bereits in Stud.IP angelegte Lehrveranstaltung**

Solange die Raumplanung für Ihre Lehrveranstaltung noch nicht begonnen hat, können Sie bereits eingetragene Raumplanungsangaben noch ändern oder neue Raumplanungsangaben hinzufügen.

Gehen Sie dazu in Ihrer Veranstaltung in Stud.IP in den Bereich Verwaltung und klicken Sie auf Semesterplanung:

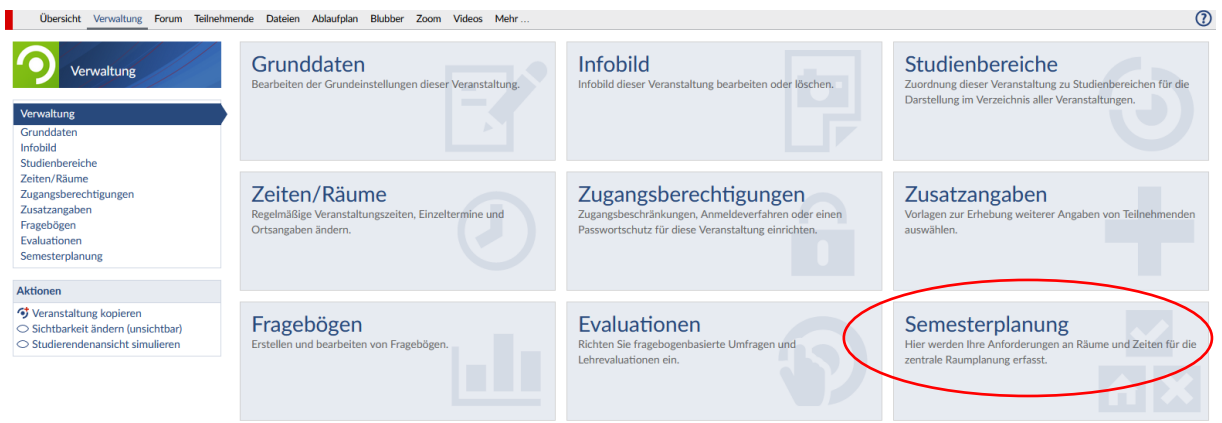

Sie erhalten dieselbe Auswahlmöglichkeit wie im Veranstaltungsassistenten:

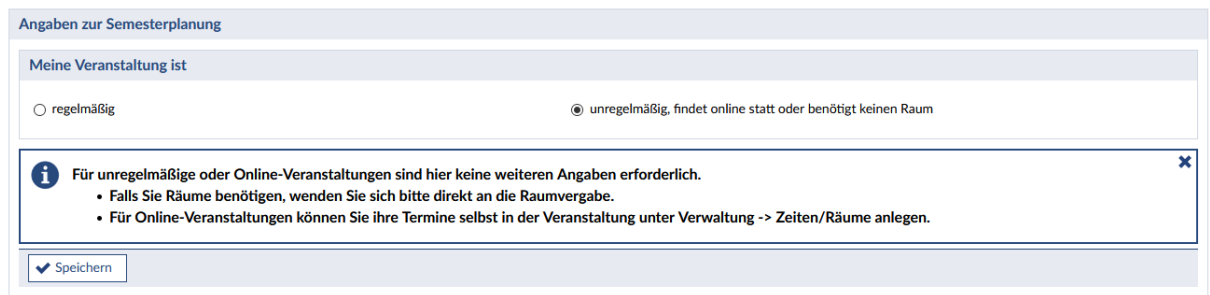

Gehen Sie nun vor, wie in der Anleitung für a) und b) (s.o.) beschrieben.

Wenn Sie neue Angaben eingetragen oder die bestehenden Angaben verändert haben, klicken Sie zum Abschließen auf *Speichern*. Ihre neuen bzw. geänderten Angaben werden in der Raumplanung für regelmäßige Lehrveranstaltungen bestmöglich berücksichtigt.

Wenn die Raumplanung für das Semester, in dem Ihre Lehrveranstaltung stattfindet, bereits begonnen hat, erlaubt Stud.IP Ihnen keine Neuerfassung oder Änderung Ihrer Angaben mehr:

### Raumvergabe

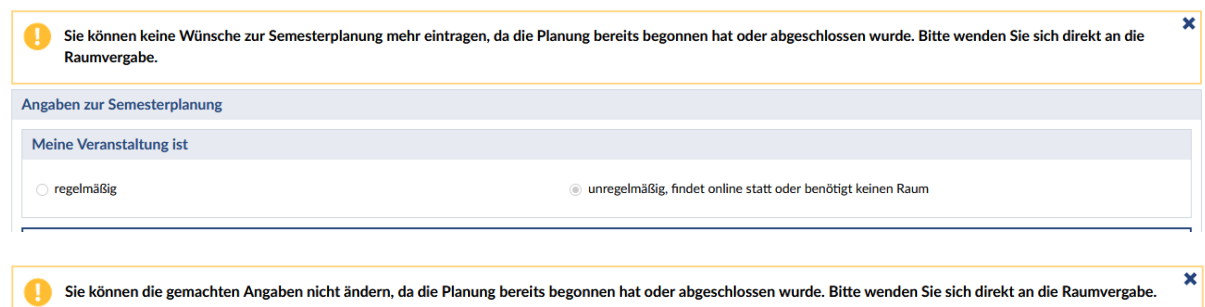

Wenden Sie sich in diesem Fall mit Ihren Angaben per E-Mail an die [raumvergabe@uni-passau.de.](mailto:raumvergabe@uni-passau.de)

Alle nachgemeldeten regelmäßigen Lehrveranstaltungen werden gesammelt und zu einem späteren Zeitpunkt in die Raumplanung aufgenommen. Bitte beachten Sie, dass für nachgemeldete Lehrveranstaltungen nur noch frei gebliebene Räume/Zeitslots eingeplant werden können und die Berücksichtigung von Wünschen nicht mehr oder nur noch eingeschränkt möglich sein kann.

### Bitte beachten Sie abschließend:

Wenn Sie "*Meine Veranstaltung ist regelmäßig*" ausgewählt und Ihre Angaben vollständig eingetragen haben, durchläuft Ihre Veranstaltung die Raumplanung für regelmäßige Lehrveranstaltungen. Sie müssen selbst keine Angaben in die Veranstaltung unter *Verwaltung > Zeiten/Räume* eintragen. Die geplanten Veranstaltungstermine inkl. Raumbuchung werden automatisch am Tag der Veröffentlichung der Raumplanungsergebnisse in Stud.IP erzeugt und eingetragen.

Wenn Sie "*Meine Veranstaltung ist unregelmäßig, findet online-statt oder benötigt keinen Raum*" ausgewählt haben, wird nichts weiter automatisch veranlasst. Bitte tragen Sie in diesem Fall Ihre Termine und Ortsangaben selbst in Ihre Veranstaltung unter *Verwaltung > Zeiten/Räume* ein bzw. senden Sie einen [Raumantrag](https://www.zim.uni-passau.de/dienstleistungen/raumvergabe/raumantragsformular/) an die ZIM-Raumvergabe, um einen zentral verwalteten Veranstaltungsraum zu buchen.

# **In jedem Fall stehen die eingetragenen Daten unter** *Verwaltung > Semesterplanung* **und**  *Verwaltung -> Zeiten/Räume* **unabhängig voneinander!**

- $\triangleright$  Zur Raumplanung für regelmäßige Lehrveranstaltungen werden ausschließlich die Angaben unter *Verwaltung > Semesterplanung* herangezogen.
- Zur Raumplanung für unregelmäßige Lehrveranstaltungen werden ausschließlich per Raumantrag gemeldete Veranstaltungsangaben herangezogen.